MiniBin Crack Free Download X64 [Latest-2022]

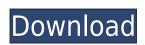

## MiniBin Crack + Product Key Download PC/Windows [2022-Latest]

About MiniBin: MiniBin is a very simple application that places a Recycle Bin icon in the System Tray, offering multiple visual themes and very useful configuration options. The program doesn't replace the original Recycle Bin icon or those who installed new themes and wish to remove this particular icon. Showing an icon next to the Taskbar clock, MiniBin comes with a remarkable list of themes, all of which are offered by default, so you don't even need to download more packs from the Internet. Just choose the one you like and you're done. A simple preview of the Recycle Bin icons is presented in the configuration screen, which means the whole process should only take a few minutes. While you can easily empty Recycle Bin by right clicking the Tray icon, you can also play a little bit with the settings and automatically launch the program when Windows starts, empty trash with a typical double click, allow confirmation dialogs, show progress dialogs and enable a dedicated option for slow computers to boost performance. This last feature proved quite handy on Windows 7 machines because MiniBin seems to be a bit slow on this particular Windows version and doesn't even require administrator privileges. Overall, MiniBin is a nice piece of software, but it still needs a bunch of improvements, such as the possibility to show full percentage alongside the Tray icon. Features: Click on the MiniBin icon to display the configuration options in a small window. Configure the application by choosing the themes and wish to remove the icon in the System Tray. Add the application to the Startup program when Windows starts, to empty the Recycle Bin icon. Preview and select the icon to be displayed. Hide the icon from the desktop and in the Taskbar. Check off the option to launch the program when Windows starts to empty the Recycle Bin.

#### MiniBin Crack + With Registration Code Download [Updated-2022]

• Program Notices: \* We are currently working on a new version that should solve the problem. Please try the new version to verify this bug. \* If you find any other bug or have any suggestions, please drop us a line. \* Minor bug fixes \* The following bugs were fixed in the new version: • Saving preferences does not work • Error with the preview of Recycle Bin when viewing "Last used" • Error with the opening of Trash if selected an image • Color changes with the keyboard layout and the System Language • F5 key shortcut does not change a configuration value • When no other themes are available, the default (original) theme is shown • The following bugs were fixed in the new version: • Start with a new theme selected • On start with the "last used" theme selected • Problem with the "custom" theme being enabled • On start a problem with some languages • An issue with "select themes" \* Online updates: • New versions will be released for new platforms (Lubuntu 14.04, Ubuntu 16.04) • New versions will be released for the versions previously supported (13.10, 12.10, 11.04, 10.10, 9.04, 8.04) \* Error message when trying to use older versions • Press the "D" key to report bugs This is a free program. We cannot be held responsible if you find any issues. If you have questions, please do not use our support page. You may also contact us using one of the methods below. • Help and bug reports • Contact with the author • Community Discussions • Forums • Website \* Copyright (C) 2013-2017 by Peter Toba \* This program is free software; you can redistribute it and/or modify it under the terms of the GNU General Public License as published by the Free Software Foundation; either version 3 of the License, or (at your option) any later version. \* This program is distributed in the hope that it will be useful, but WITHOUT ANY WARRANTY; without even the implied warranty of MERCHANTABILITY or FITNESS FOR A PARTICULAR PURPOSE. See the GNU General Public License for more details. \* You should have received a copy of the GNU General Publ

## **MiniBin Serial Key Latest**

MiniBin is a very simple application that places a Recycle Bin icon in the System Tray, offering multiple visual themes and very useful configuration options. The program doesn't replace the original Recycle Bin, but acts as a backup, proving extremely useful to users who decided to hide the desktop Recycle Bin icon or those who installed new themes and wish to remove this particular icon. Showing an icon next to the Taskbar clock, MiniBin comes with a remarkable list of themes, all of which are offered by default, so you don't even need to download more packs from the Internet. Just choose the one you like and you're done. A simple preview of the Recycle Bin icon is presented in the configuration screen, which means the whole process should only take a few minutes. While you can easily empty Recycle Bin by right clicking the Tray icon, you can also play a little bit with the settings and automatically launch the program when Windows starts, empty trash with a typical double click, allow confirmation dialogs, show progress dialogs and enable a dedicated option for slow computers to boost performance. This last feature proved quite handy on Windows 7 machines because MiniBin seems to be a bit slow on this particular Windows version and enabling this feature solved most of the issues. Overall, MiniBin is a nice piece of software, but it still needs a bunch of improvements, such as the possibility to show full percentage alongside the Tray icon. System Requirements: OS: Windows XP/Vista/7/8/8.1/10/10.2/10.3/10.4/10.5 CPU: Intel Pentium 4 - 1GHz Memory: 1.5GB RAM Hard Disk: 400MB free space Windows: All Controls: Mouse Other Requirements: USB Flash Drive - Depending on the current theme Installation: Just place a Recycle Bin icon on your desktop and run the executable file to start MiniBin in your system tray. After a moment, you'll be able to see

https://joyme.io/dispniqhyhi

https://techplanet.today/post/pinoytalismanonlinebotdownload-verified

https://techplanet.today/post/autocad-2018-64bit-product-key-and-xforce-keygen-64-bit-hot

https://techplanet.today/post/the-prototype-2013-dvdrip-xvid-rar-password

 $\underline{https://techplanet.today/post/solidworks-2018-sp3-x64-with-sn-and-activator-top-full-version}$ 

https://techplanet.today/post/adobe-after-effects-cc-2020-1700557-crack-keygen-link-latest https://techplanet.today/post/a380-for-x-plane-by-peter-hager46-new

https://reallygoodemails.com/syngfosaboeke

https://techplanet.today/post/magicdraw-18-2-crack-hot-143

 $\underline{https:/\!/jemi.so/jfk-reloaded-modded-edition-india}$ 

#### What's New in the MiniBin?

MiniBin is a very simple application that places a Recycle Bin icon in the System Tray, offering multiple visual themes and very useful configuration options. The program doesn't replace the original Recycle Bin icon or those who installed new themes and wish to remove this particular icon. Showing an icon next to the Taskbar clock, MiniBin comes with a remarkable list of themes, all of which are offered by default, so you don't even need to download more packs from the Internet. Just choose the one you like and you're done. A simple preview of the Recycle Bin icon is presented in the configuration screen, which means the whole process should only take a few minutes. While you can easily empty Recycle Bin by right clicking the Tray icon, you can also play a little bit with the settings and automatically launch the program when Windows starts, empty trash with a typical double click, allow computers to boost performance. This last feature proved quite handy on Windows 7 machines because MiniBin seems to be a bit slow on this particular Windows version and enabling this feature solved most of the issues. Overall, MiniBin is a nice piece of software, but it still needs a bunch of improvements, such as the possibility to show full percentage alongside the Tray icon. Description: Since that day, in the year 2011, many of us have spent hours and hours looking for a good wallpaper for the desktop of our Windows machine, we have wasted so much time looking for those cool images, that came on random websites, or used them on other programs. We have lost a lot of money because we were forced to buy other programs that had exactly the same functionality that I will present to you now. What you will find in my program is a bunch of wallpapers, those that you will find on other websites but you will find all of them in one place, simple and fast! Features: • Multiple wallpapers • All those cool images you find on the internet • Nost of them are free • New wallpapers added every day What are the disadvantages? • The images a

# **System Requirements For MiniBin:**

Platform: Windows 10 (64 bit) Processor: Intel Core i3-2320, Core i3-2320, Core i3-2320 or Core i5-5200 @ 3.4Ghz Memory: 8GB RAM Graphics: Intel HD 4000 DirectX: Version 11 Network: Broadband Internet connection Storage: 2GB available space How to Install this Game: Install and Uninstall: Make sure to update your antivirus before installing this game. How to Play this Game: 1

https://kidztopiaplay.com/wp-content/uploads/2022/12/Easy\_ScreenSaver\_Maker.pdf

https://ourlittlelab.com/halauncher-download-2022-new/

http://saturdaysstyle.com/wp-content/uploads/2022/12/ISMS-STORM-Free-Updated2022.pdf
https://leidenalumni.id/wp-content/uploads/2022/12/ferest.pdf

https://odingajproperties.com/2022/12/13/chipcrusher-0-14-22-crack-win-mac-latest-2022/

http://shaeasyaccounting.com/wp-content/uploads/2022/12/yakeyes.pdf
http://moonreaderman.com/wp-content/uploads/2022/12/yorthal.pdf
https://seecurrents.com/wp-content/uploads/2022/12/Animbar-Crack-Download-MacWin-Updated2022.pdf
https://viajacomolocal.com/wp-content/uploads/2022/12/Free-3GP-Video-Converter-By-Topviewsoft-Download-X64-Updated2022.pdf

https://www.zhijapan.com/wp-content/uploads/2022/12/better.pdf